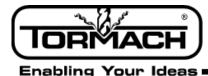

Service Bulletin

# Release Notes for PathPilot<sup>™</sup> v1.9.1

### Release Date: August 20, 2015

**NOTE:** Updates do not need to be applied sequentially. Simply download the latest release file to be completely up-to-date on PathPilot operating system.

#### **Enhancements:**

- #616: Mill Add software support for door switch (hardware kit available shortly)
- #1008: Mill Conversational: LH option for thread mill
- #991: Mill Conversational enhancement: Option to use center of text as work X zero
- #806: Mill/Lathe Allow export and import of tool table, fixture offsets, fonts, thread data

#### **Bug Fixes:**

- #1002: Mill Tool Table: When putting in tool info, hitting return/enter between cells the focus is lost after about a second when you get to the "length" cell.
- #564: Mill Interpreter: Spurious duplicate O word error message on M6 MDI command
- #1014: Mill Conversational: Internal/External button on thread mill tab should clear the thread size drop down and the pitch and dia DROs
- #1015: Mill/Lathe G code interpreter: DROs won't zero if a program is stopped between two G5x work offset commands and the second command is followed by a tool change, probing move, or M66 read input command. Workaround: reinstate G5x offset via MDI
- #1007: Mill/Lathe Recent File Dropdown: Clear Current Program choice removes currently applied tool offset. Workaround: click M6/G43 button (mill) or re-enter tool number (lathe) to re-apply offset after CCP
- #1010: Mill Conversational: Thread mill with 20 TPI generates a thread with 22 threads per inch.
- #982: Mill/Lathe Tool lengths and diameters in Offsets tab display in inches units even when in G21 until tool information is changed
- #763: Mill/Lathe ATC and USB IO: USB 3.0 blue ports do not work
- #971: Mill Conversational Engraving: Zero RPM for use with drag engraver hangs program at first G1 move
- #977: Mill Probing: Failure probing small diameter circular boss

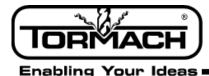

Service Bulletin

## Release Notes for PathPilot<sup>™</sup> vI.9

## Release Date: July 10, 2015

**NOTE:** Updates do not need to be applied sequentially. Simply download the latest update file to be completely up-to-date on PathPilot operating system.

#### **Enhancements:**

- #767: Mill/Lathe Filechooser enhancement: Should support details view (or small icons view)
- #940: Mill/Lathe Homing enhancement: If machine has already been homed, pressing Ref buttons should result in OK/Cancel popup
- #916: Mill Conversational Thread Mill take X/Y positions from drill table

• #955: Mill - Tool Change: Add tool description to tool change message (e.g. "Insert tool #4 (description) press Cycle Start to continue")

• #957: Lathe - Gcode interpreter: Support G74 canned drilling cycle

#### **Bug Fixes:**

- #765: Mill/Lathe G code window: M30 should reset G-code listing to the top of the program.
- #971: Mill Conversational: Allow zero RPM on engrave routine for use with drag engraver.
- #937: Mill/Lathe DROs: Highlighting a portion of the field in the DRO will clear the un-highlighted data as well.

• #964: Mill - Interpreter: Stopping a program using the stop button at an M01 break before a work offset change will cause the G5x command after the M01 break to be interpreted. Ex: G54, M01, G55 - aborting the program at M01 results in G55 system being active.

- #967: Lathe Machine-OK LED on Status tab does not indicate machine power state correctly.
- #936: Mill/Lathe Cancel out of New Folder in File tab gives error.
- #970: Lathe Conversational: Drill routine uses Tap peck depth DRO for peck depth until Drill/Tap button is clicked.
- #961: Mill/Lathe Soft Keyboard: If user has soft keyboard enabled and types ADMIN CONFIG into the MDI line, the screen goes white and the config picker does not appear.

• #851: Mill/Lathe – Subroutines: External subs are not recognized unless they have an .ngc file extension. NOTE: subroutines now accept .nc or .ngc, but not .tap, .txt, etc.

- #969: Mill Probing: Pressing Stop during a probing move results in the feed rate being set to a very small value.
- #926: Mill Toolpath preview: XYZ graphic has green for X axis, red for Y. This is opposite of most CAD/CAM systems.
- #872: Mill/Lathe File: Clear Current Program changes machine to inch units (G20) if it was previously in metric (G21).
- #962: Mill A axis moves slowly and creeps the final fraction of a degree while DTG is already 0.0.
- #963: Mill ETS: Move and set tool length button sets tool length correctly internally, but doesn't refresh the tool table display unless you page away from that screen and then return to it.

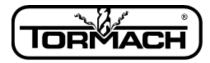

Enabling Your Ideas

Service Bulletin

- #960: Lathe Offsets: Tool geometry offset will *not* be applied when machine is first powered on. Workaround: after power on and reference, type a Tx command into MDI line to apply tool offsets.
- #931: Mill/Lathe File tab: When a file is created with the save as drop-down menu choice of the G-code editor program it doesn't show in the folder until the folder is manually refreshed by the user.

#### Other:

**IMPORTANT!** Lathe: ESC keyboard shortcut for Stop button was removed due to conflict with MDI line defocus. Do not attempt to stop the lathe using the ESC key – use the spacebar (pause) instead.

## Release Notes for PathPilot<sup>™</sup> vI.8.2

Release Date: June 11, 2015

**NOTE:** Updates do not need to be applied sequentially. Simply download the latest update file to be completely up-to-date on PathPilot operating system.

## Enhancements: None

## **Bug Fixes:**

- #952: Mill/Lathe Update file: Zero length files copied into update file prevent a number of utilities (e.g. touch screen calibration, others) from functioning
- #951: Lathe Spindle speed range: Setting (5c pulley versus D1-4 pulley) is not remembered between power cycles.
- Always defaults to DI-4 setting.
- #946: Mill/Lathe Touchscreen: ADMIN TOUCHSCREEN broken in v1.8

## Other:

No other notes

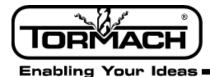

Service Bulletin

### Software Update Instructions

**NOTE:** Updates do not need to be applied sequentially. Simply download latest update file to be completely up-to-date on PathPilot operating system.

- I. Download the most recent PathPilot update file (vX.X) at www.tormach.com/pathpilot\_tracking.html#history
- 2. Transfer this file to a USB drive.
- 3. Put the USB drive in your PathPilot controller.
- 4. With the PathPilot controller on and out of Reset mode, go to the Status screen and click the Update button (see Figure 1).

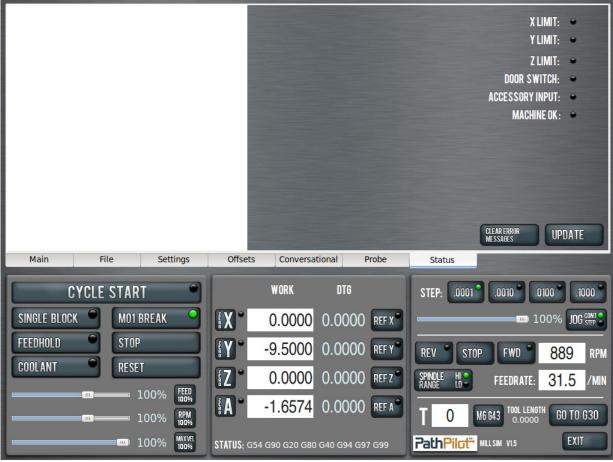

Figure I

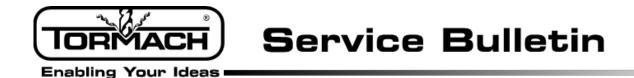

5. Navigate to the (vX.X) file on your USB drive and click Update (see Figure 2).

| path phot manual<br>images              | path phot min<br>manual   |                           | ^ |
|-----------------------------------------|---------------------------|---------------------------|---|
|                                         |                           |                           |   |
| Recycled                                | scanner                   | showroom lathe            |   |
| v1.4-122-<br>ga04e000.tgp               | v1.4-129-<br>g9c03960.tgp | v1.4-132-<br>gea53f9e.tgp |   |
| v1.4-39-<br>g7aebf6d.tgp                | v1.5.tgp                  |                           | ~ |
| CHOOSE UPDATE PACKAGE AND PRESS UPDATE: |                           |                           |   |
| CANCEL UPDATE                           |                           |                           |   |

Figure 2

6. Push the E-stop button on the mill when prompted and click OK (see Figure 3).

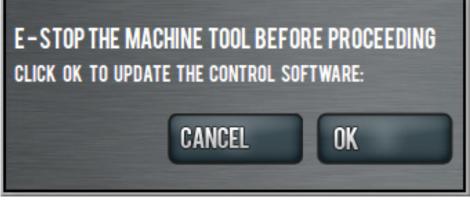

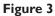

©Tormach® 2014. All rights reserved. Specifications subject to change without notice. SB0046\_PathPilot\_Release\_Notes\_0815A